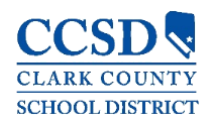

A cada padre y/o tutor se le proporciona una clave de activación única para acceder al Campus para Padres. A continuación presentamos los pasos para crear su cuenta de Campus.

Teclear la siguiente dirección de internet en su navegador de internet: **campusportal.ccsd.net** 

1. Seleccione la liga **Usuario Nuevo** al final de la página.

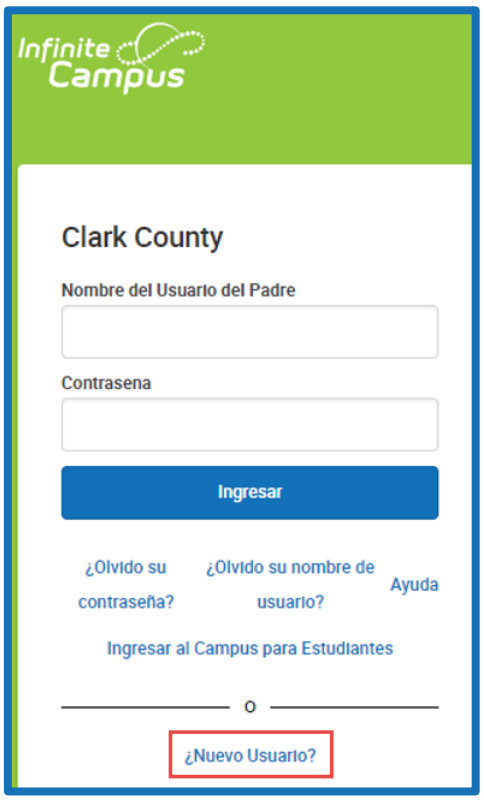

- 2. Teclear su Clave de Activación. Su Clave de Activación contendrá las letras A - F y los dígitos 0 - 9.
- 3. Pulsar en **Enviar**

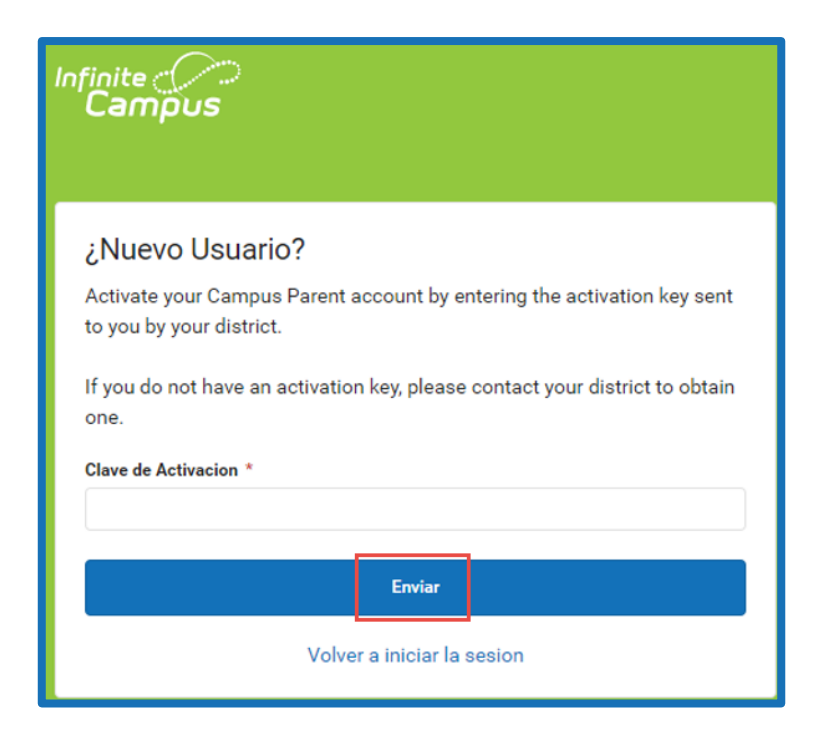

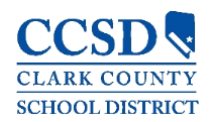

4. Teclear un **Nombre de Usuario**.Su Nombre de Usuario deberá ser único y fácil de recordar. Por ejemplo, Jane Doe podría utilizar:

Jane. Doe janedo ms.jdoe [jdoe@myemail.com](mailto:jdoe@myemail.com)

- 5. Utilizar una **contraseña** difícil. La contraseña debe contener como mínimo 8 caracteres y debe cumplir *tres* de los requisitos siguientes:
	- **↓** Contener una letra mayúscula (A, B, C, ...)
	- **↓** Contener una letra minúscula (a, b, c,…)
	- ← Contener un número (1, 2, 3,...)
	- **↓** Contener un símbolo  $(%, #, 8,...)$
- 6. Vuelva a ingresar su contraseña en el campo **Confirmar la Contraseña**
- 7. Pulsar en **Enviar**

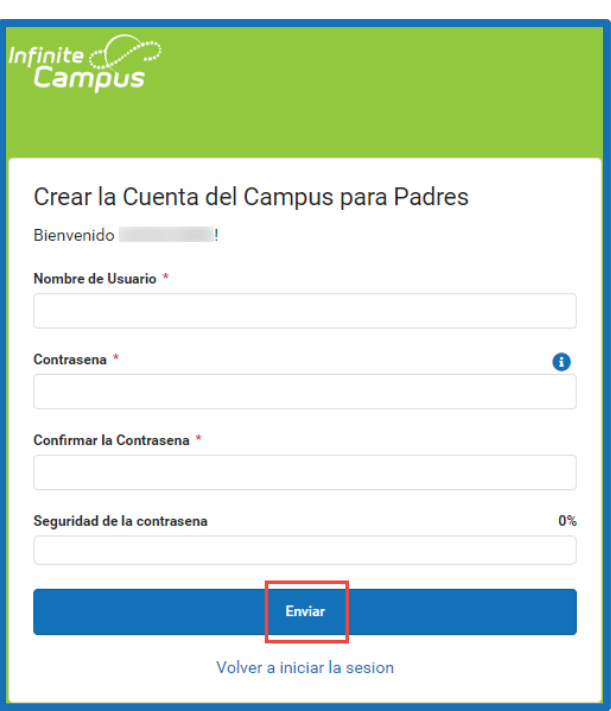

8. En la siguiente pantalla ingrese una dirección de un correo electrónico de seguridad de la cuenta y la contraseña de su Campus.

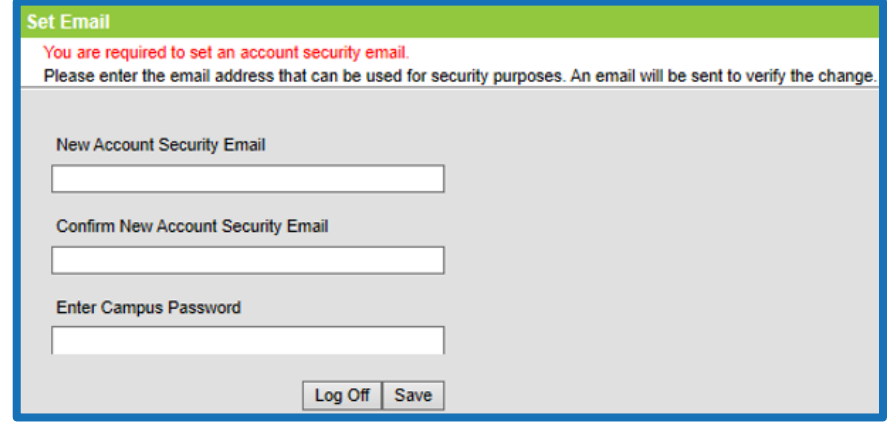

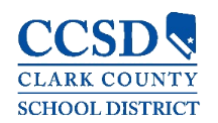

## CAMPUS PARA PADRES - COMO ACCEDER

**Nota**: Es importante crear un correo electrónico de seguridad de la cuenta. Este correo electrónico se utilizará para ayudarle a través del proceso de recuperación. Este proceso de recuperación comienza en **¿Olvidó su Contraseña?** y/o en **¿Olvidó su Nombre de Usuario?**, los cuales se encuentran en la pantalla de inicio del Campus.

Si usted no configura su correo electrónico, no podrá usar estas funciones y necesitará comunicarse con el Enlace del Campus de la escuela para recibir ayuda.

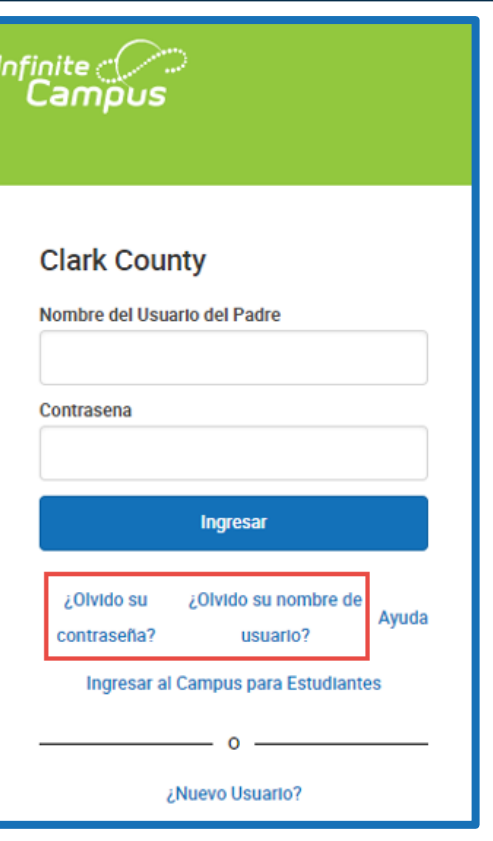

Todos los usuarios del Campus para Padres (excepto el personal de CCSD que utilice sus credenciales AD) tienen la capacidad de cambiar su propia contraseña o recuperar una contraseña olvidada a través del proceso de Configuración de la Cuenta. Usted debe iniciar la sesión en su Campus para Padres para acceder a la configuración adecuada.

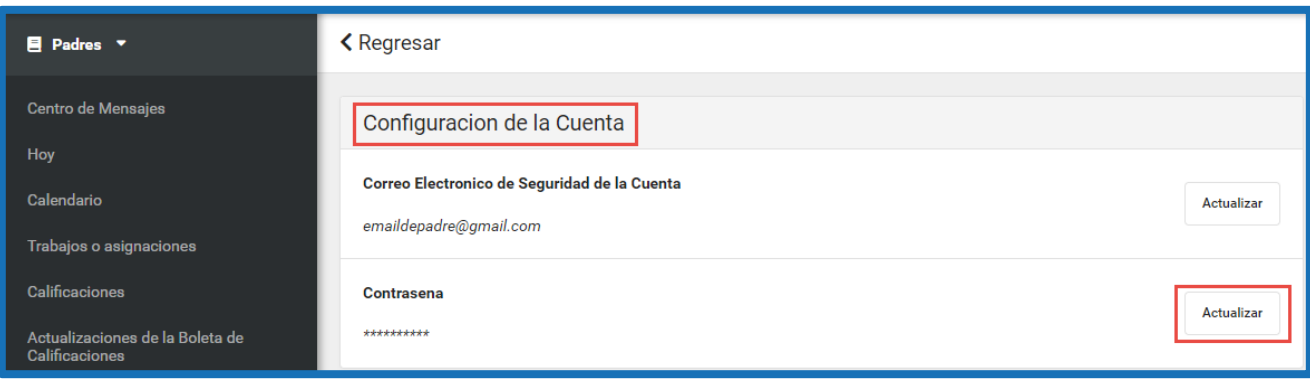

Si tiene preguntas sobre como iniciar la sesión en el Campus para Padres, o sobre la información que usted ve en el Campus para Padres, por favor comuníquese con el Enlace del Campus de la escuela de su hijo.